#### To make a drawing from a picture

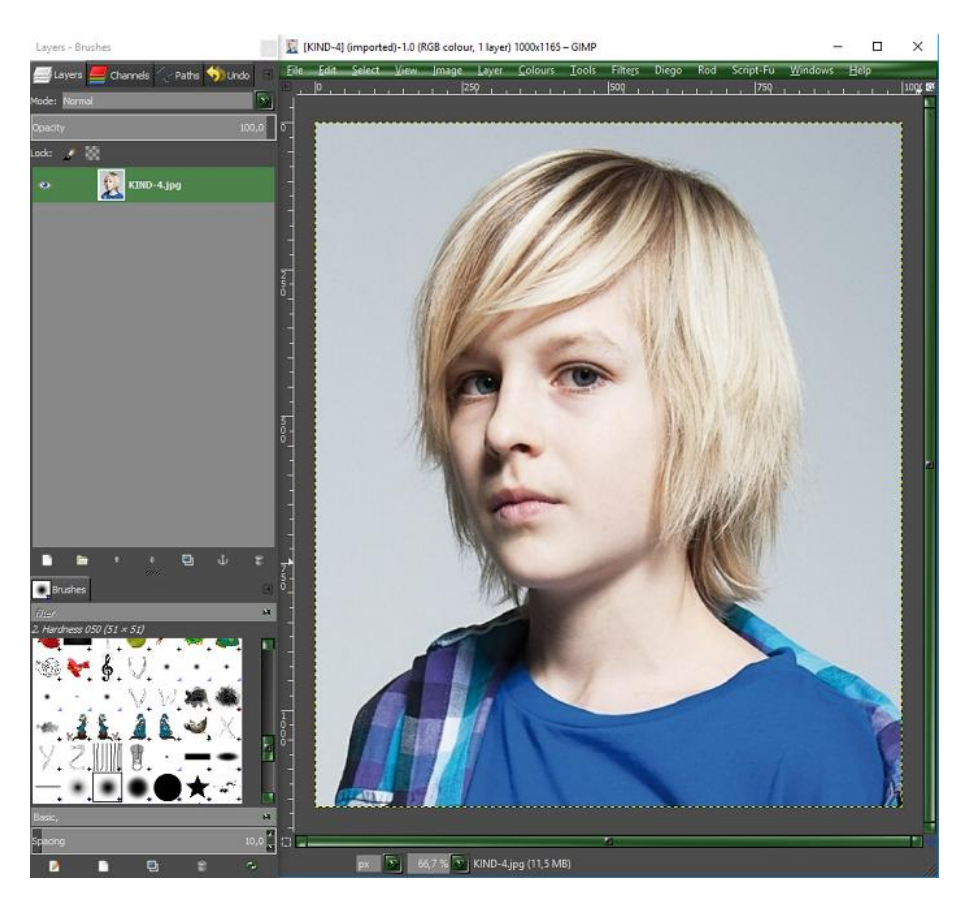

#### 01-right click on the image layer

# 02-add alpha channel

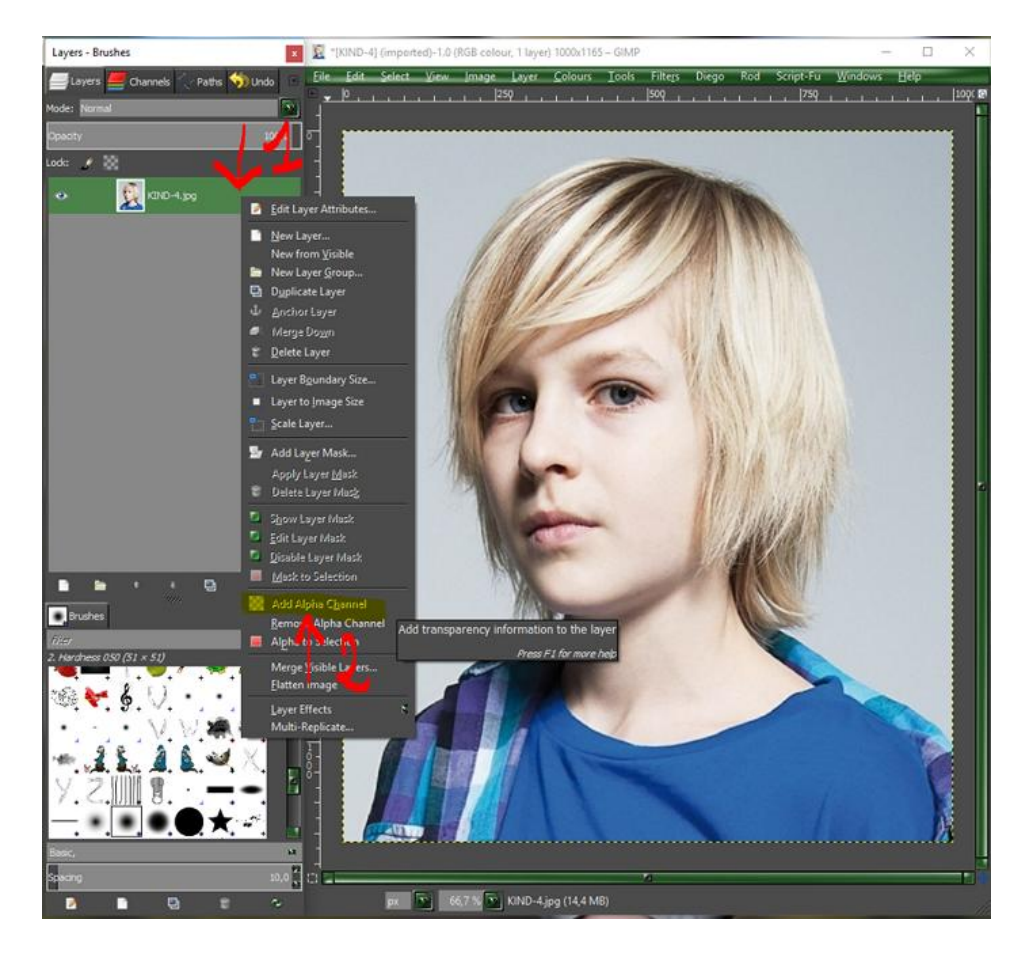

then go to

01-colours

02-brightness-contrast

# 3-Move the sliders to a better contrast (how better contrast how better the drawing lines later)

4-klick ok

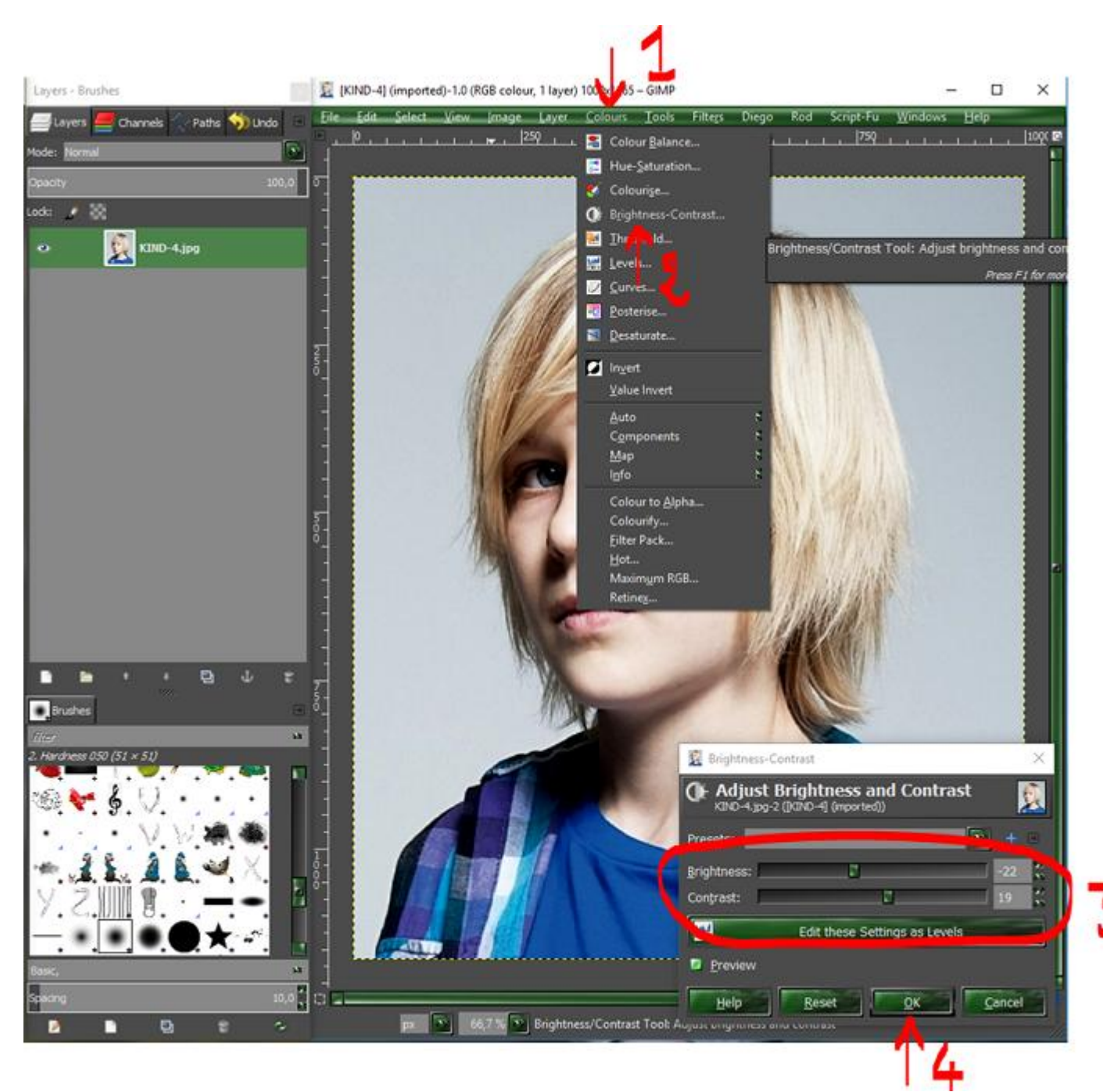

01-go to filters

02-edge detect

03-edge

04-ok ( You can already see the Lines in black and white)

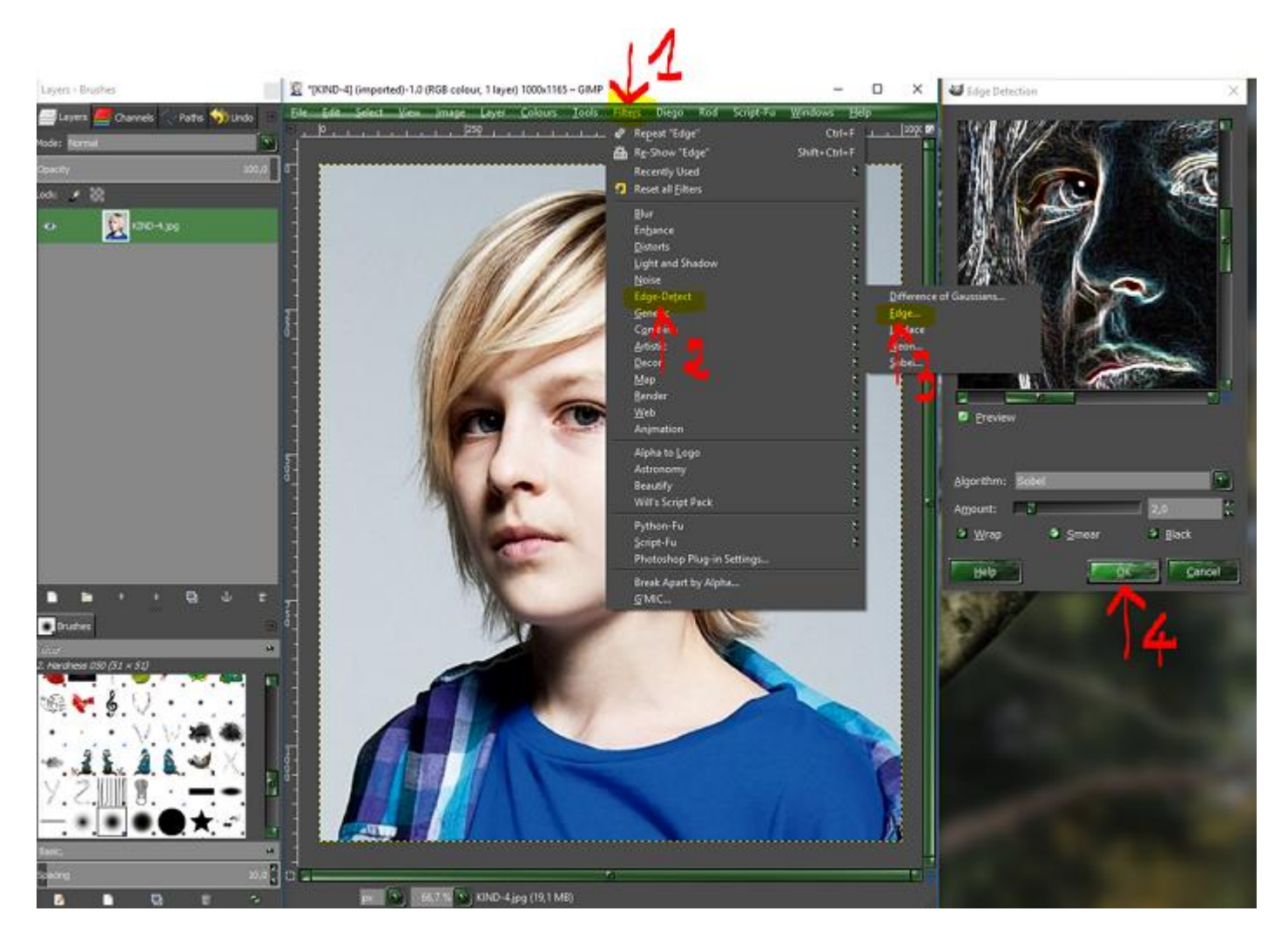

Now you get your picture in black and white Lines, but also some color

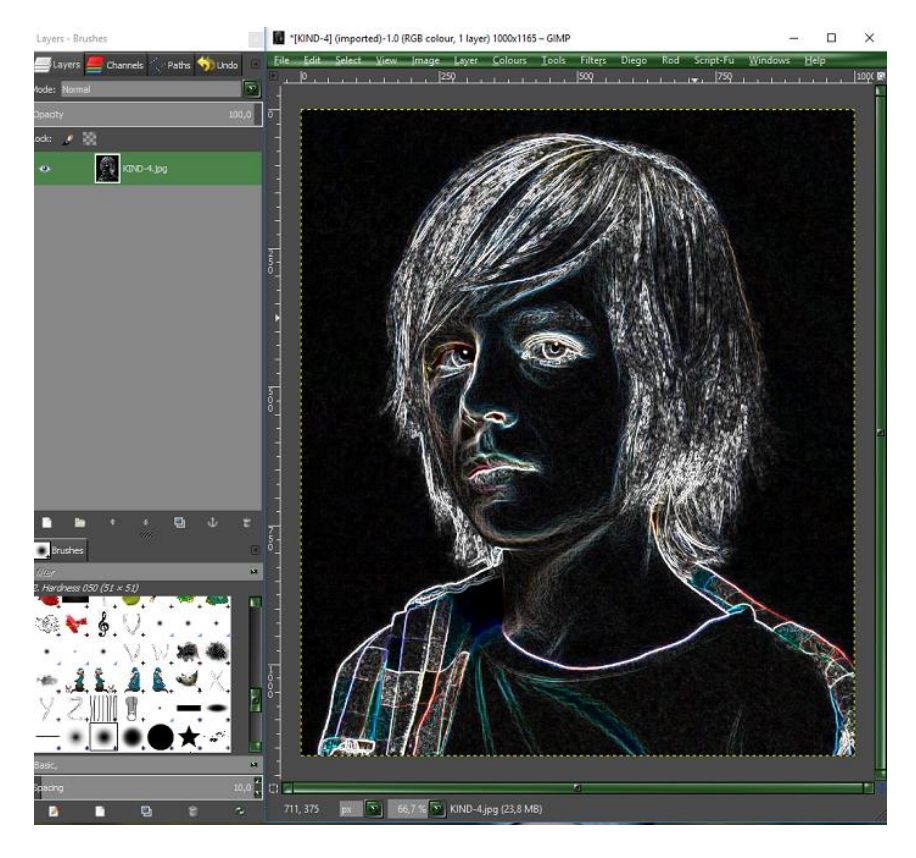

- 01-that color must leave
- 02-go to colours
- 03-desaturate

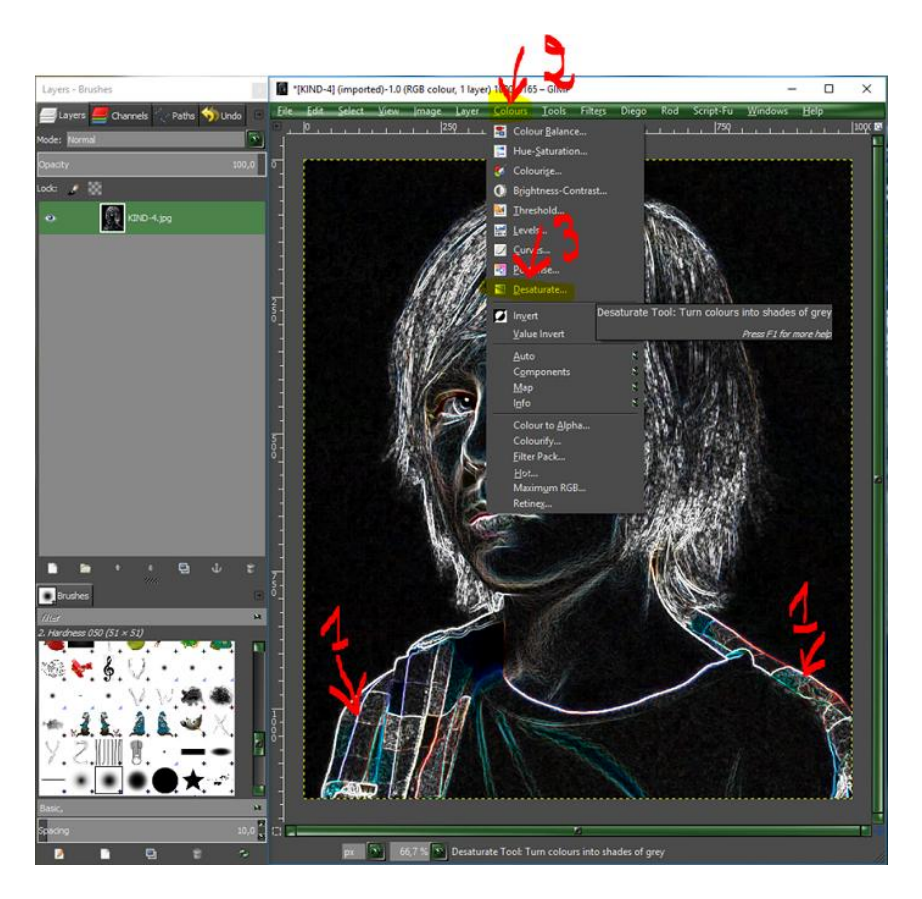

### 01-just click ok

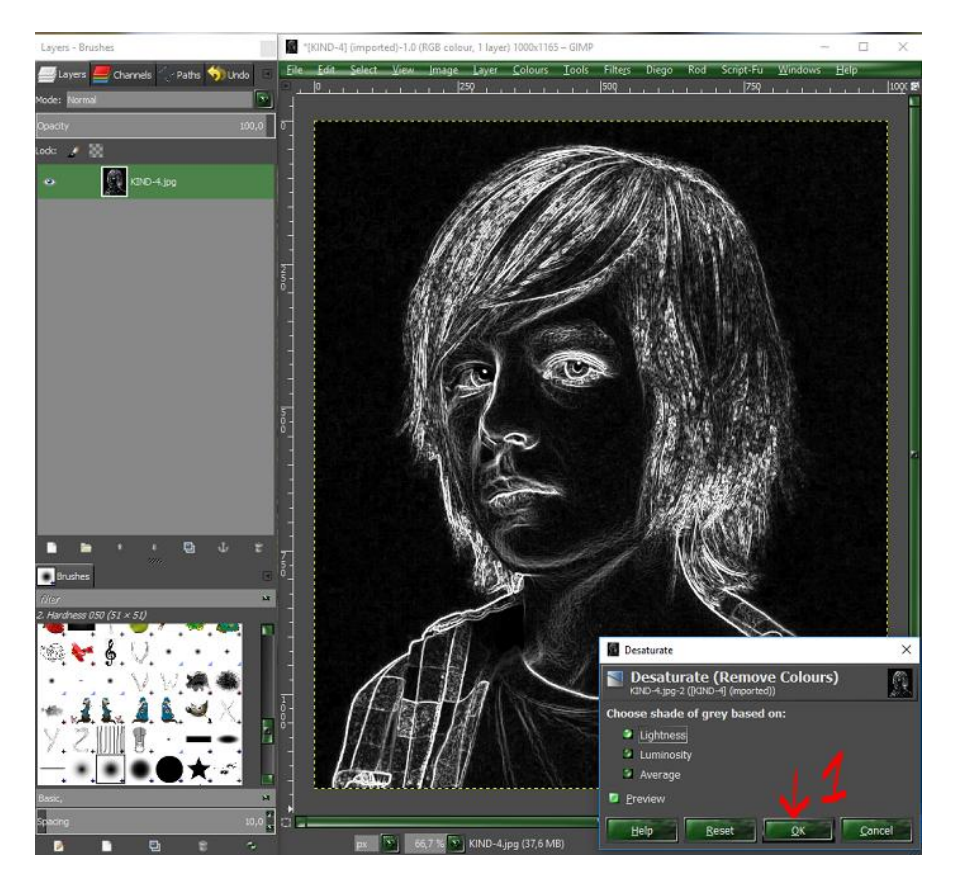

01-now go to colours

02-click invert

03- you get a black and white drawing

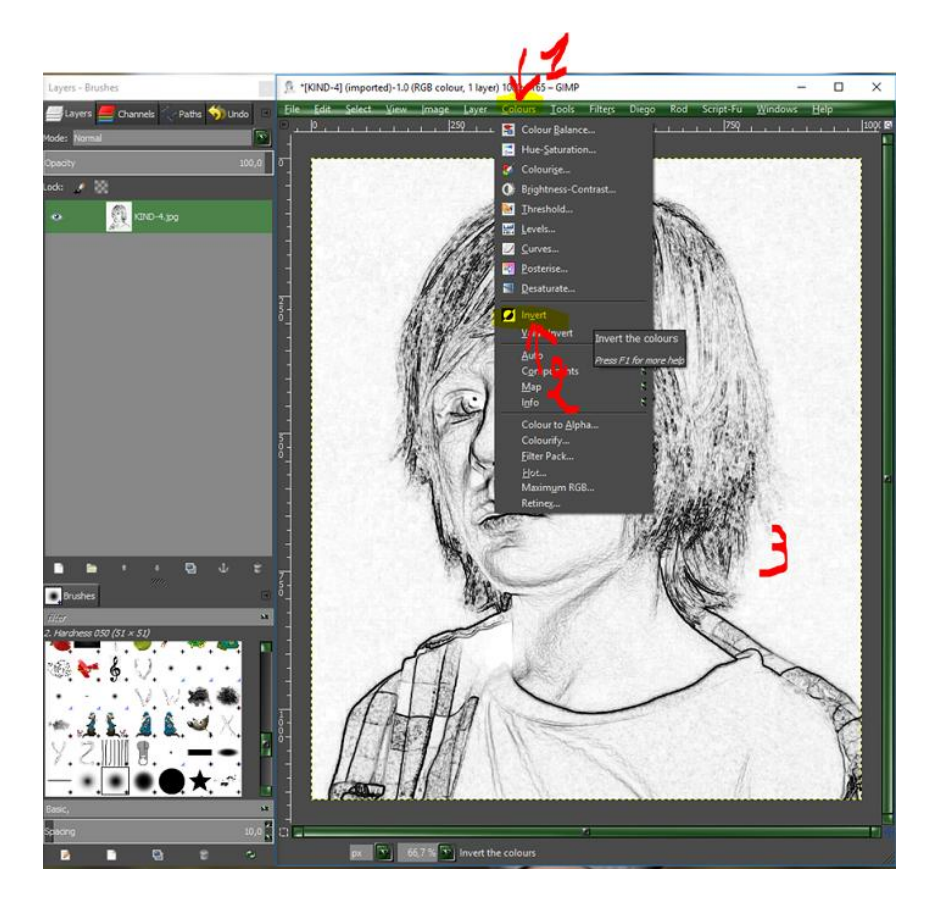

now give more contrast to the character Lines

01-go to colours

02-click brightness contrast

03- move the sliders (give contrast to the Lines to this are blacker )

04-click ok

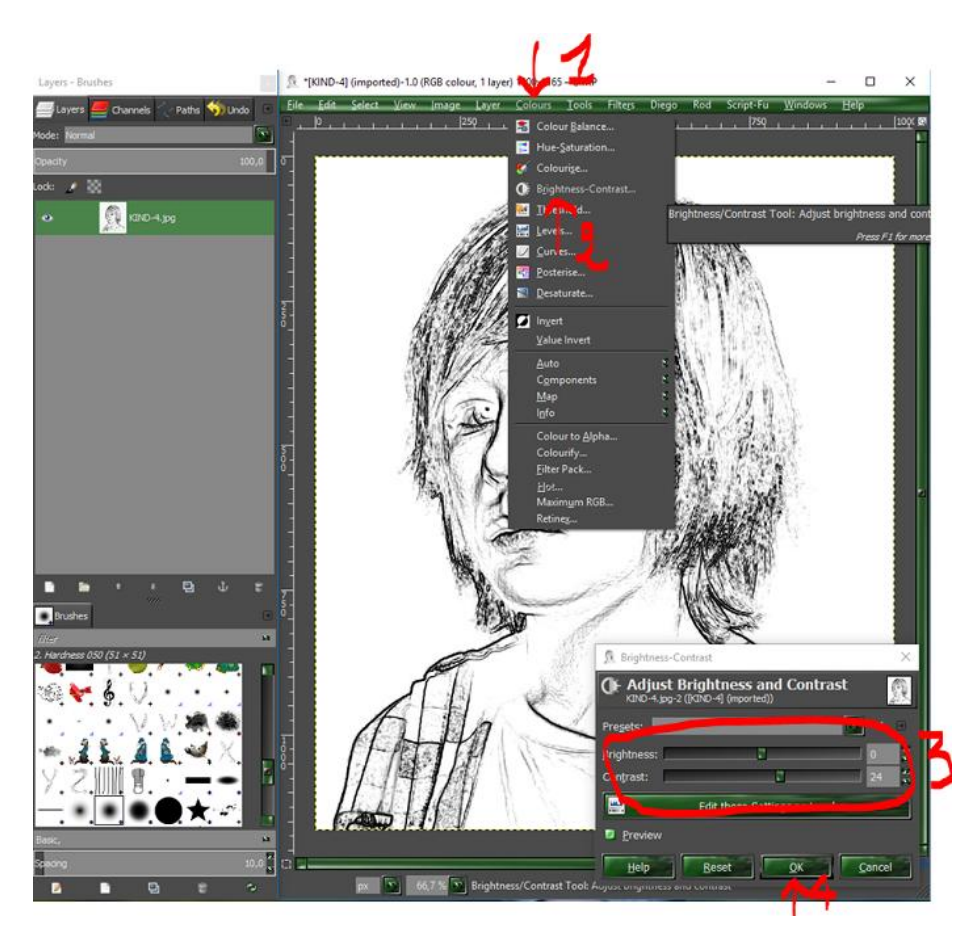

01- Now go to your layers and create a new wite background layer 02- place the white layer below the layer with the drawing

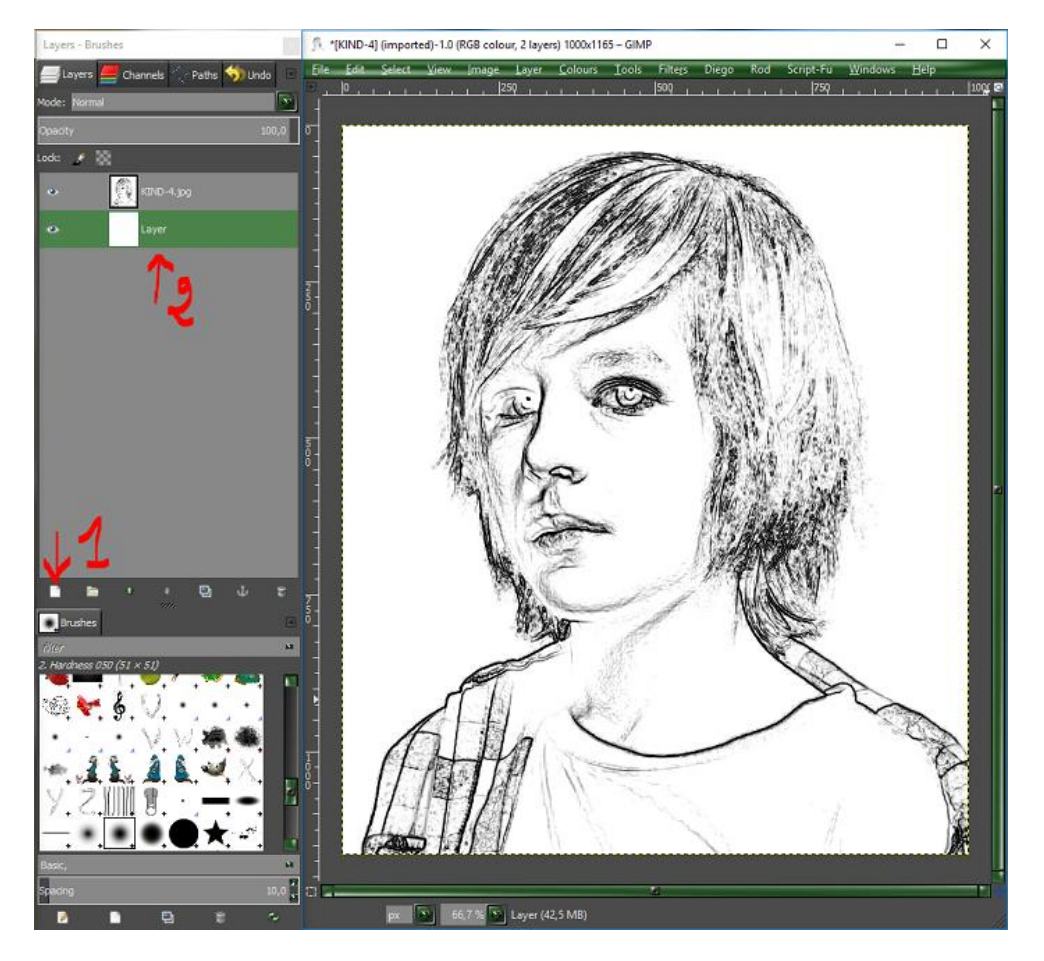

01-Now select the layer with your drawing

02- Reduce a little the opacity until you get a nice soft drawing

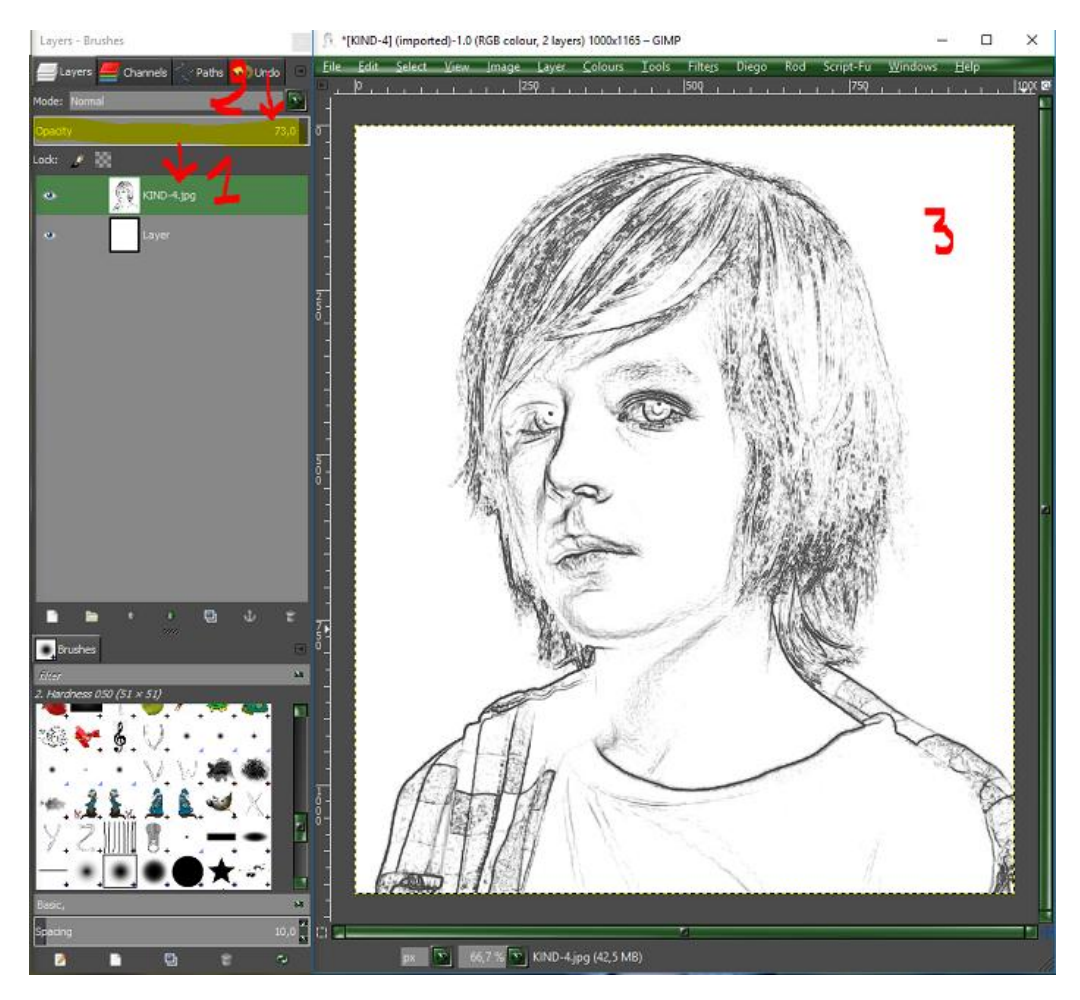